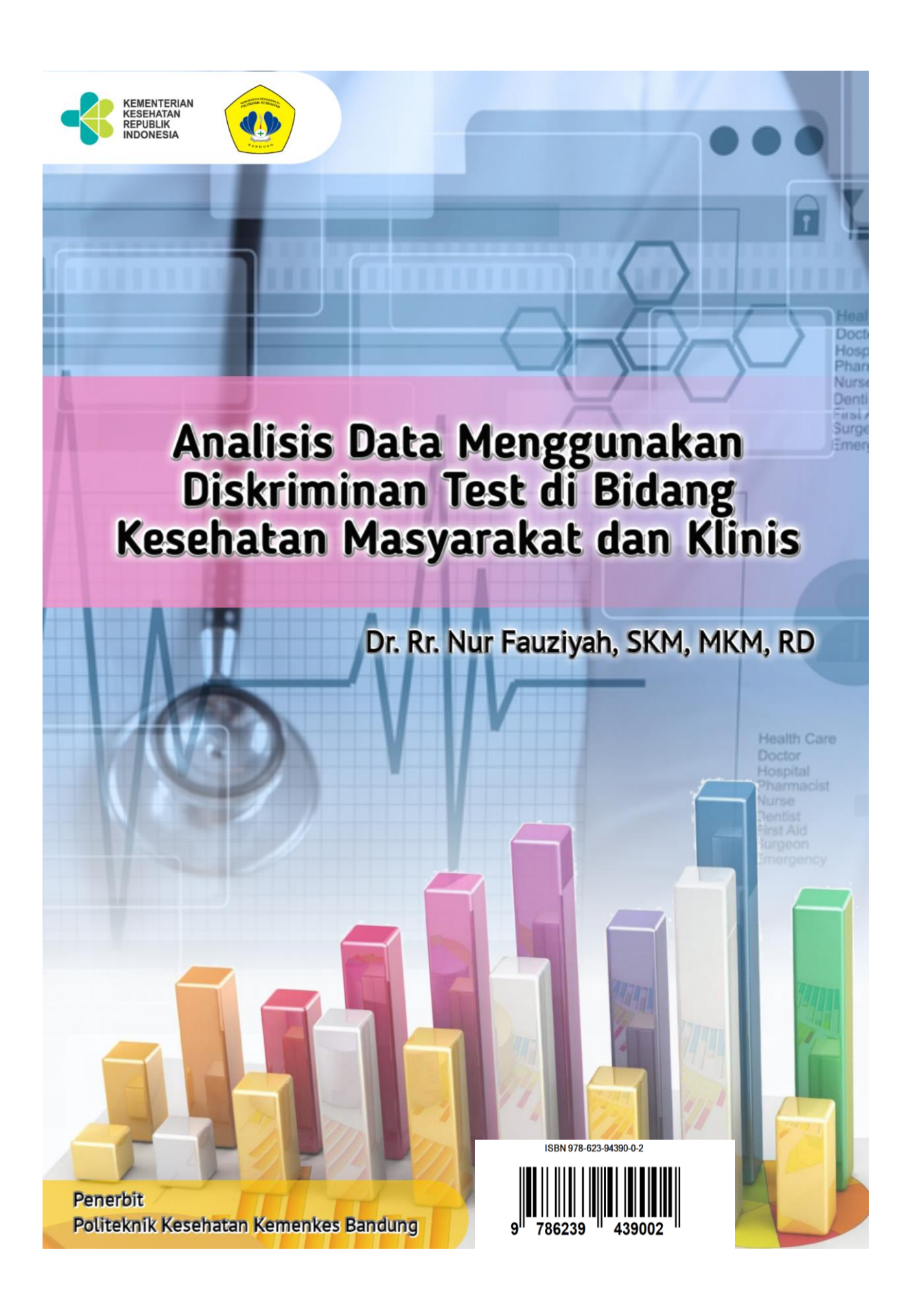

# **Analisis Data Menggunakan Diskriminan Test di Bidang Kesehatan Masyarakat dan Klinis**

**Dr. Rr. Nur Fauziyah, SKM, MKM, RD**

**Penerbit Politeknik Kesehatan Kemenkes Bandung**

# **Analisis Data Menggunakan Diskriminan Test di Bidang Kesehatan Masyarakat dan Klinis**

### **Penulis :**

Dr. Rr. Nur Fauziyah, SKM, MKM, RD

ISBN : 978-623-94390-0-2

#### **Editor :**

Gurid Pramintarto Eko Mulyo, SKM, M.Sc

### **Penyunting :** Surmita, S.Gz, M.Kes

**Desain sampul dan Tata Letak :** Azimah Istianah, S.Ds

**Penerbit :** Politeknik Kesehatan Kemenkes Bandung

### **Redaksi :**

Jln. Pajajaran No 56 Bandung 40171 Tel (022) 4231627 Fax (022) 4231640 Email : info@poltekkesbandung.ac.id

Cetakan pertama, Februari 2019

Hak cipta dilindungi undang-undang Dilarang diperbanyak karya tulis ini dalam bentuk dan dengan cara apapun tanpa izin tertulis dari penerbit

### **KATA PENGANTAR**

Buku pengolahan dan analisis data telah banyak tersedia, namun hanya sedikit yang memberikan contoh-contoh nyata bidang kesehatan dan kedokteran yang mudah dipahami oleh peneliti dan mahasiswa bidang kesehatan. Buku ini yang berjudul "Analisis Data Menggunakan Diskriminan Test di Bidang Kesehatan Masyarakat dan Klinis".

Buku ini disusun secara sistematis dan rinci disertai contoh nyata di bidang kesehatan masyarakat dan klinis, yang dipandu selangkah demi selangkah dalam tahap- tahap penyelesaiannya. Pada bagian akhir analisis, diberikan contoh bagaimana cara penyajian data dalam bentuk tabel dan bagaimana menuliskan interpretasinya.

Semoga buku ini bermanfaat bagi peneliti dan mahasiswa bidang kesehatan dan kedokteran untuk membantu dalam pengolahan dan analisa data, skripsi, thesis, disertasi maupun analisa data untuk monitoring dan evaluasi program kesehatan. Kritik dan saran kami terima dengan senang hati untuk kesempurnaan buku ini.

> Bandung, Februari 2019 Penulis,

Dr. Rr. Nur Fauziyah, SKM, MKM, RD

# **DAFTAR ISI**

### Halaman

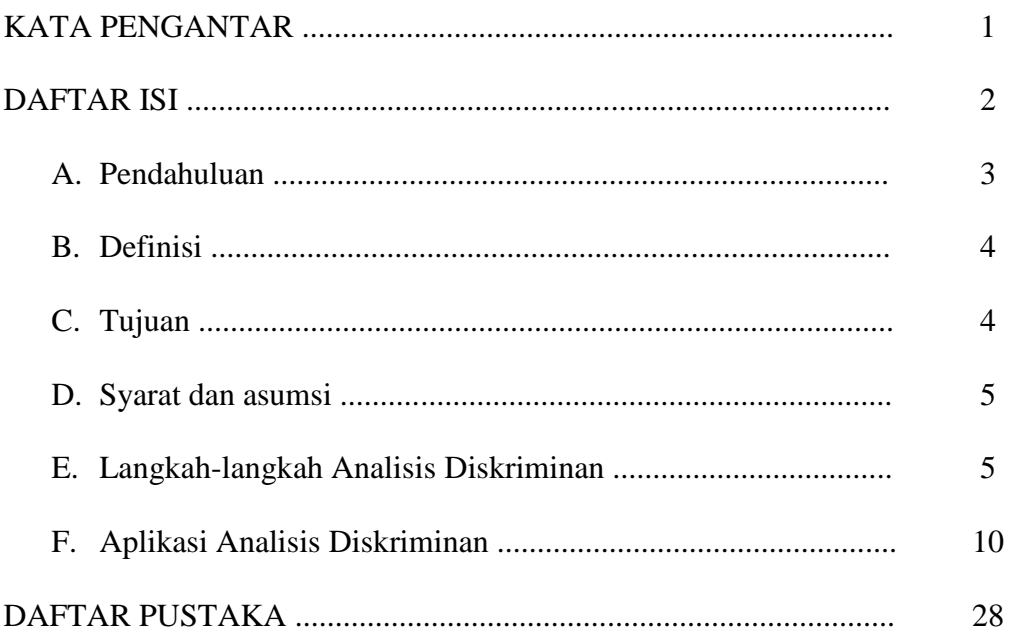

### **A. Pendahuluan**

Dalam suatu penelitian, jika pertanyaan penelitian kita variabel independen manakah yang terpenting/terkuat sebagai **faktor pembeda** untuk memprediksi pengelompokan variabel dependen dan seberapa akurat prediksi yang dilakukan, maka analisis yang tepat digunakan adalah analisis diskriminan. Analisis diskriminan digunakan pada kasus dimana variabel dependen berupa data kualitatif (katagori) dan variabel independen berupa data kuantitatif. Analisis diskriminan bertujuan untuk mengklasifikasikan suatu individu atau observasi ke dalam kelompok yang saling bebas (*mutually exclusive/disjoint*) dan menyeluruh (*exhaustive* ) berdasarkan sejumlah variabel independen.

Jika dianalogikan dengan regresi linier, maka analisis diskriminan merupakan kebalikannya. Pada regresi linier, variabel dependen yang harus mengikuti distribusi normal dan homoskedastis, sedangkan variabel independen diasumsikan *fixed,* artinya variabel independen tidak disyaratkan mengikuti sebaran tertentu. Untuk analisis diskriminan, variabel independen harus mengikuti distribusi normal dan homoskedastis, sedangkan variabel dependennya *fixed*. Homoskedastis dapat diketahui dengan melakukan pembuatan plot residual. Bila titik tebaran tidak berpola tertentu dan menyebar merata disekitar garis titik nol maka dapat disebut varian homogen pada setiap nilai X dengan demikian asumsi homoskedastis terpenuhi. Sebaliknya bila titik tebaran membentuk pola tertentu misalnya mengelompok di bawah atau di atas garis tengah nol, maka diduga variannya terjadi heteroskedastis.

Beberapa contoh kasus diskriminan kurang lebih seperti ini:

 Seorang analisis keuangan ingin mengetahui variabel-variabel atau faktor-faktor apa saja yang membedakan antara perusahaan sehat dan perusahaan yang mengalami kebangkrutan. Analisis keuangan tersebut juga ingin mengetahui apakah mungkin menggunakan faktor-faktor yang telah teridentikasi tadi sebagai bentuk indek yang mampu membedakan kedua perusahaan sehat dan bangkrut. Indek tersebut kemudian digunakan untuk meramalkan kemungkinan perusahaan akan bangkrut di kemudian hari.

- Seorang dokter tertarik ingin menentukan faktor-faktor apa saja yang secara signifikan dapat membedakan antara pasien yang pernah terserang penyakit jantung dan pasien yang tidak pernah terserang penyakit jantung. Dokter tersebut kemudian ingin menggunakan faktor-faktor yang telah teridentifikasi untuk meramalkan apakah seorang pasien akan terserang penyakit jantung di masa datang.
- Seorang manajer pemasaran suatu perusahaan ingin mengidentifikasi faktorfaktor apa saja yang dapat membedakan antara konsumen yang ingin membeli produk merek tertentu dengan konsumen yang tidak ingin membeli produk dengan merek tertentu tadi, dan menggunakan informasi ini untuk meramalkan intensitas konsumen membeli produk dengan merek tertentu tadi.

### **B. Definisi**

Beberapa definisi yang dapat digunakan untuk menjelaskan apa yang dimaksud dengan analisis diskriminan adalah :

- Analisis diskriminan adalah metode yang dapat digunakan dalam pengaturan multigroup untuk mengetahui bagaimana satu set variabel dependen (variabel penjelas) yang berhubungan dengan keanggotaan kelompok, dan khususnya bagaimana mereka dapat dikombinasikan sehingga dapat meningkatkan pemahaman seseorang tentang perbedaan kelompok (Raykov and Marcoulides, 2008).
- Analisis diskriminan adalah analisis multivariat yang diterapkan untuk memodelkan hubungan antara satu variabel respon yang bersifat katagori dengan satu atau lebih variabel prediktor yang bersifat kuantitatif (Tatham et.al, 1998).
- Analisis diskriminan adalah suatu tehnik statistik yang memperbolehkan peneliti untuk mengkaji perbedaan antara dua atau lebih kelompok sasaran yang berhubungan dengan beberapa variabel secara bersamaan (Klecka, 1982).
- Analisis diskriminan merupakan suatu teknik analisa data, untuk memprediksi pengelompokan variabel dependen yang merupakan variabel kategorik (skala nominal atau ordinal) berdasar beberapa variabel independen yang merupakan variabel numerik (skala interval atau rasio).

## **C. Tujuan**

Adapun tujuan dari analisis diskriminan antara lain :

- Mengetahui perbedaan yang jelas antar grup pada variabel dependen.
- Jika ada perbedaan, variabel independen manakah pada fungsi diskriminan yang membuat perbedaan tersebut (menentukan variabel independen mana yang memberikan sumbangan terbesar terhadap terjadinya perbedaan antar kelompok).
- Membuat fungsi atau model diskriminan (yang mirip dengan persamaan regresi), yg dapat membedakan pengelompokan variabel dependen.
- Melakukan klasifikasi terhadap obyek ke dalam kelompok (grup).

## **D. Syarat dan Asumsi**

Model Analisis Diskriminan ditandai dengan ciri khusus yaitu data variabel dependen yang harus berupa data kategori, sedangkan data independen justru berupa data non kategori. Hal ini dapat dimodelkan sebagai berikut :

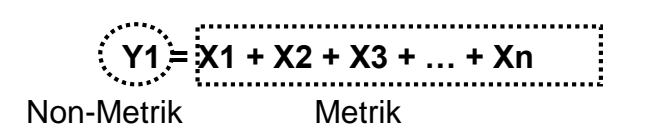

Dimana :

- Variabel **Independen** (X1 dan seterusnya) adalah data metrik, yaitu data berskala *interval* atau *rasio*.
- Variabel **Dependen** (Y1) adalah data *kategorikal* atau *nominal*.

Jika data kategorikal tersebut hanya terdiri dari 2 kode saja disebut"**Two-Groups Discriminant Analysis**".Namun apabila lebih dari 2 kategori disebut "**Multiple Discriminant Analysis**".

Asumsi penting yang harus dipenuhi agar model diskriminan dapat digunakan antara lain :

- Variabel bebas harus terdistribusi normal (adanya *normalitas*).
- *Matriks kovarians* semua variabel independen harus sama (*equal*).
- *Tidak terjadi multikolinearitas* (tidak berkorelasi) antar variabel independen.
- Tidak terdapat data yang ekstrim (*outlier*).

# **E. Langkah-Langkah Analisis Diskriminan**

Beberapa langkah yang merupakan proses dasar dalam analisis diskriminan antara lain :

- 1. Memilah variabel-variabel menjadi variabel terikat (*Dependen*) dan Variabel bebas (*Independen*).
- 2. Uji Normalitas Data dengan Kolmogorov Smirnov Bila nilai p > 0.05  $\Box$  data berdistribusi normal
- 3. Uji Kolinearitas Data dengan Pearson Correlation Jika r > 0,8 maka salah satu variabel harus dihilangkan karena dianggap saling berhubungan erat satu dengan lainnya
- 4. Uji Equality (homogenity covarians) dengan Box's M Bila p >0,05 menunjukkan tidak ada perbedaan covarians diantara variabel independen. Artinya analisa model diskriminan dapat dilanjutkan.
- 5. Menentukan metode untuk membuat fungsi diskriminan, yaitu :
	- Simultaneous Estimation; semua variabel dimasukkan secara bersama-sama lalu dilakukan proses Diskriminan.
	- Step-Wise Estimation: variabel dimasukkan satu per satu ke dalam model Diskriminan.
- 6. Analisa Deskriptif dari Model Diskriminan dilakukan tests of equality of group means dengan *F test*
	- $\checkmark$  Jika nilai Wilks'Lamda 0, maka variabel cenderung dapat membedakan kelompok tersebut.
	- $\checkmark$  Jika nilai Wilks'Lamda 1, maka variabel bukan pembeda yang baik.
	- $\checkmark$  Bila angka Wilks'Lamda terlalu kecil, maka dapat melihat p value dari F tetsnya, dimana p < 0,05 maka berarti variabel tersebut berpotensi sebagai faktor pembeda
- 6. Menguji ketepatan klasifikasi dari fungsi diskriminan (secara individual dengan Casewise Diagnotics).
- 7. Melakukan interpretasi fungsi diskriminan.

Dengan analisis diskriminan, pada akhirnya akan dibuat sebuah model seperti regresi yaitu satu variabel terikat (*dependen*) dan banyak variabel bebas (*independen*). **Prinsip diskriminan** adalah *ingin membuat model yang dapat* 

# *secara jelas menunjukkan perbedaan (diskriminasi) antar isi variabel dependen*.

Sebelum melakukan analisis diskriminan, hal yang perlu dilakukan yaitu menguji ketepatan variabel; yaitu apakah keseluruhan variabel yang terkumpul secara keseluruhan dapat digunakan lebih lanjut dalam analisis diskriminan, atau terdapat variabel yang terpaksa harus disingkirkan dalam pelaksanaan analisis diskriminan. Untuk itu, tahap pertama yang harus dilakukan yaitu melakukan uji variabel. Seperti berikut ini.

### **1. Menilai Variabel yang Layak**

- a. Dari data yang telah dimasukkan, selanjutnya klik menu "**analyze**" dan pilih sub menu "**Classify**" dan kemudian "**Discriminant…**"
- b. Masukkan *variabel dependen* ke dalam kotak "**Grouping Variabel**". Sedangkan keenam variabel lainnya: masukkan ke dalam kotak "**Independents**". Berarti variabel *dependen* berciri data kategori. Oleh karena itu, SPSS minta masukan kode kategori yang dipakai. Untuk itu, buka icon "**Define Range**" hingga tampak tampilan di layar seperti berikut :
- c. Sesuai kode variabel *dependen*, maka masukkan *angka 0* (nol) pada bagian "**Minimum**" dan *angka 1* (satu) pada bagian "**Maximum**".Lalu tekan "**Continue**" untuk kembali ke menu utama.
- d. Klik mouse pada icon "**Statistics**" hingga muncul tampilan sebagai berikut :
- e. Pada bagian "**Descriptives**" aktifkan bagian*Univariate ANOVAs* dan *Box's M*. Abaikan bagian yang lain lalu tekan "**Continue**". Selanjutnya dari tampilan menu utama, abaikan bagian yang lain dan tekan **OK** untuk menampilkan output aplikasi SPSS pengujian variabel pada analisis diskriminan. Tabel yang dihasilkan **(tests of equality of group means)**  merupakan hasil **pengujian tiap-tiap variabel** bebas yang ada. Keputusan yang diambil dalam pengujian variabel dapat melalui 2 cara :
	- Dengan angka "**Wilk's Lambda**"
		- Angka Wilk's Lambda berkisar 0 sampai 1. Jika angka mendekati 0, maka data tiap grup cenderung berbeda; sedangkan jika angka mendekati 1, data tiap grup cenderung sama.
	- Dengan F test (**uji signifikansi**) Uji F dilakukan untuk menguji hipotesis berikut:

**Ho : group means dari masing-masing kelompok adalah relatif sama H1 : group means dari masing-masing kelompok memiliki perbedaan secara nyata**

**Jika Sig < 0,05, maka Ho ditolak, yang berarti ada perbedaan antar grup.**

**Jika Sig > 0,05, maka Ho tidak ditolak yang berarti group means masing-masing kelompok relatif sama. Hal ini menunjukkan bahwa tidak ada perbedaan antar grup.** Setelah dilakukan pengujian terhadap masing-masing variabel, berikutnya dilakukan **pengujian variansi** dari setiap variabel. Analisis diskriminan mempunyai asumsi bahwa :

- Variansi variabel bebas untuk setiap grup seharusnya sama.
- Variansi diantara variabel-variabel bebas seharusnya juga sama.

Kedua pengertian diatas dapat disimpulkan bahwa "*group covariance matrices*" adalah relatif sama. Untuk itu, perlu dilakukan pengujian hipotesis sebagai berikut :

### **Ho : group covariance matrices adalah relatif sama**

### **H1 : group covariance matrices adalah berbeda secara nyata**

Adapun penilaian signifikansi dari pengujian hipotesis diatas sebagai berikut:

Jika **Sig < 0,05**, maka **Ho ditolak**.

Jika **Sig > 0,05**, maka **Ho tidak ditolak**.

Dari tampilan tabel **(test result)** output, tentukan nilai Sig. Bila > 0,05, berarti bahwa group covariance matrices adalah relatif sama. Hal ini berarti data dianggap telah memenuhi asumsi analisis diskriminan, sehingga proses dapat dilanjutkan.

### **2. Proses Diskriminan**

1) Kembali pada tampilan data yang telah dientry, klik menu "**analyze**" dan pilih sub menu "**Classify**" dan kemudian "**Discriminant…**"

2) Masukkan *variabel dependen* ke dalam kotak "**Grouping Variabel**". Kemudian klik icon "**Define Range**" hingga tampak pada layar seperti berikut ini :

3) Masukkan angka *0* pada bagian "**Minimum**" dan angka *1* pada bagian "**Maximum**". Kemudian tekan tombol "**Continue**" untuk kembali pada menu utama.

4) Klik icon "**Statistics**" hingga muncul tampilan seperti berikut ini :

5) Pada bagian "**Descriptives**" aktifkan *Means*; kemudian pada bagian "**Function Coefficients**" aktifkan *Fisher's*dan *Unstandardized*. Abaikan bagian yang lainnya lalu tekan "**Continue**" untuk kembali ke menu utama.

6) Perhatikan pada bagian tengah kotak dialog utama. Klik mouse pada bagian "**Use stepwise method**" sehingga secara otomatis icon METHOD akan aktif.

7) Kemudian klik icon "**Method**" hingga muncul tampilan seperti berikut ini :

8) Pada bagian "**Method**" aktifkan pilihan *Mahalanobis distance*. Kemudian pada bagian "**Criteria**" klik pada pilihan *Use probability of F*, namun jangan mengubah isi yang sudah ada. Abaikan bagian yang lain, lalu tekan "**Continue**" untuk kembali ke menu utama.

9) Selanjutnya klik icon "**Classify…**" hingga muncul tampilan berikut ini :

10) Pada bagian "**Display**" aktifkan pilihan *Casewise results* dan juga *Leaveoneout-classification*. Abaikan bagian yang lain, lalu tekan tombol "**Continue**" untuk kembali ke menu utama. Kemudian dari tampilan menu utama, abaikan bagian yang lain dan tekan **OK** untuk menampilkan output proses diskriminan dari aplikasi program SPSS. Tabel **(group statistics)** output hanya mendeskripsikan rata-rata dan standar deviasi dari kedua grup responden. Berdasarkan Tabel **variabels entere removed**, menunjukkan variabel mana saja, dari keseluruhan variabel yang dimiliki, yang dapat dimasukkan dalam model diskriminan.

Berdasarkan tabel **Wilks' Lambda** pada prinsipnya adalah *variansi total dalam discriminant scores yang tidak dapat dijelaskan oleh perbedaan di antara grup-grup yang ada*. Terlihat dalam table tersebut, adanya 'step' yang dalam hal ini terkait dengan adanya variabel yang dimasukkan. Perhatikan signifikansi pada kolom uji-F; hal ini adalah signifikansi secara statistik. Nilai Sig. yang tertera dibandingkan dengan nilai  $\Box$ yang ditentukan (biasanya 0,05). Bila nilai sig. lebih kecil daripada 0,05, hipotesis yang diajukan ditolak, yang berarti variabel tersebut memang berbeda untuk kedua kelompok variabel *dependent* . Yang perlu diperhatikan pada tampilan tabel di **eigenvalues** atas yaitu kolom terakhir, **Canonical Correlation**. Hal tersebut untuk *mengukur* 

*keeratan hubungan antara discriminant scores dengan grup*. Untuk Tabel output **Wilks Lambda** yang terakhir, sebenarnya sama dengan table Wilks' Lambda sebelumnya. Jadi dapat dikatakan sebagai ringkasan dari tabel Wilks'Lambda terdahulu.Perhatikan nilai Wilks' Lambda nya. Tabel **Stucture Matrix** menunjukkan *korelasi antara variabel independen* (bebas) *dengan fungsi diskriminan yang terbentuk*. Variabel yang tidak dimasukkan dalam analisis diskriminan adalah variabel dengan nilai korelasi rendah dan diberikannya simbol "a" di sebelah masing-masing variabel tersebut. Dari tabel **Canonical Discriminant Function Coefficients,** maka dapat diperoleh gambaran **model diskriminan** yang terbentuk. Berdasarkan tabel **Functions at Grup Centroids, dapat diketahui terdapat 2 tipe industry,** maka disebut Two-Groups Discriminant; dimana yang satu mempunyai centroid (group means) yang positif dan yang satu mempunyai centroid yang negatif. Nilai centroid pada tabel menunjukkan besaran Z yang memisahkan kedua grup tersebut. Sedangkan untuk komposisi anggota masing-masing grup sebagaimana diperlihatkan dalam tabel output **Prior Probabilities for Groups.**  Pada tabel ini pula menunjukkan komposisi dari total 100 objek yang telah disurvey. Tabel output **Classification Function Coefficients** sama halnya dengan tabel output terdahulu, yang menampilkan koefisien pembentuk model diskriminan (Unstandardized Coefficient sebelumnya). Hanya saja dalam hal ini adanya pemisahan model diskriminan dari grup yang ada. Hal ini sesuai dengan pilihan "**Fisher Function Coefficient**" pada tahapan proses diskriminan yang dilakukan pada awalnya. Jadi model diskriminan dari Fisher pada prinsipnya *membuat model persamaan dengan pembagian berdasar kode grup*. Dari kedua model diskriminan grup tersebut, selanjutnya dicari selisihnya, maka model diskriminan telah terbentuk. Setelah model diskriminan telah terbentuk, selanjutnya dilakukan klasifikasi. Akan dilihat *seberapa jauh klasifikasi tersebut sudah tepat ?* atau berapa persen terjadi misklasifikasi pada proses klasifikasi tersebut. Hal tersebut dapat terlihat sebagaimana tampilan tabel output **Classification Result.**

#### **F. Aplikasi Analisis Diskriminan**

Sebagai contoh, suatu penelitian ingin mengetahui :

- Variabel independen manakah yang terpenting/terkuat sebagai **faktor pembeda** untuk memprediksi pengelompokan variabel dependen
- Seberapa akurat prediksi yang dilakukan

1. Kerangka Konsep

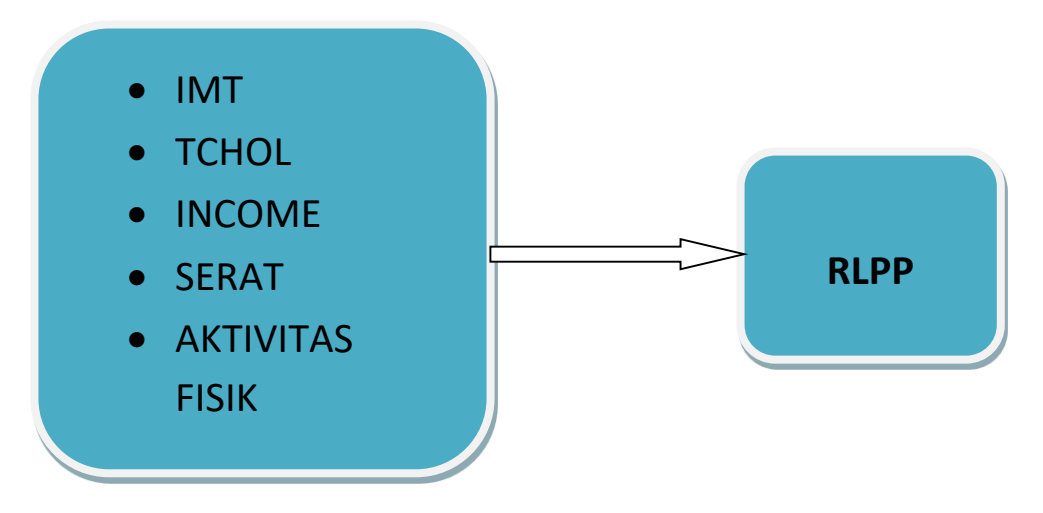

- 2. Analisis Data
- a. Memilah variabel-variabel menjadi variabel terikat (*Dependen*) dan Variabel bebas (*Independen*). Variabel dependen jenis datanya katagorik dan variabel independen jenis datanya numerik.
	- Variabel dependen : Rasio Lingkar Pinggang Lingkar Panggul (RLPP)
	- Variabel independen : Indeks Masa Tubuh (IMT), Total cholesterol (TCHOL), Income, Serat, Aktivitas Fisik dan Stress.
- b. Uji Normalitas

Uji normalitas dilakukan pada semua variabel independen dengan menggunakan uji kormogorov smirnov, jika p>0,05 maka data berdistribusi normal.

Caranya :

- Pilih "Analyze"
- Klick "Nonparametric Test"

 Pilih " 1-Sample-KS" akan muncul menu "one sample kolmogorov smirnov test"

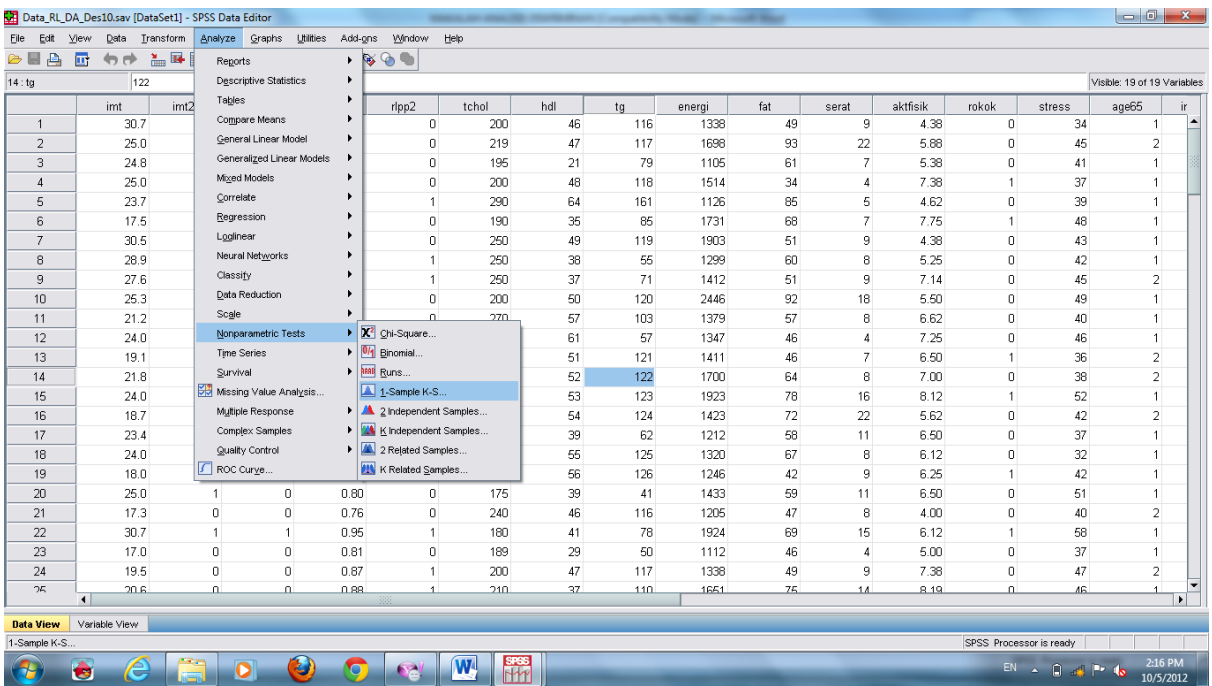

- Masukkan semua variabel independen ke dalam kotak "test variabel list"
- Klik "normal" pada kotak "test distribution"

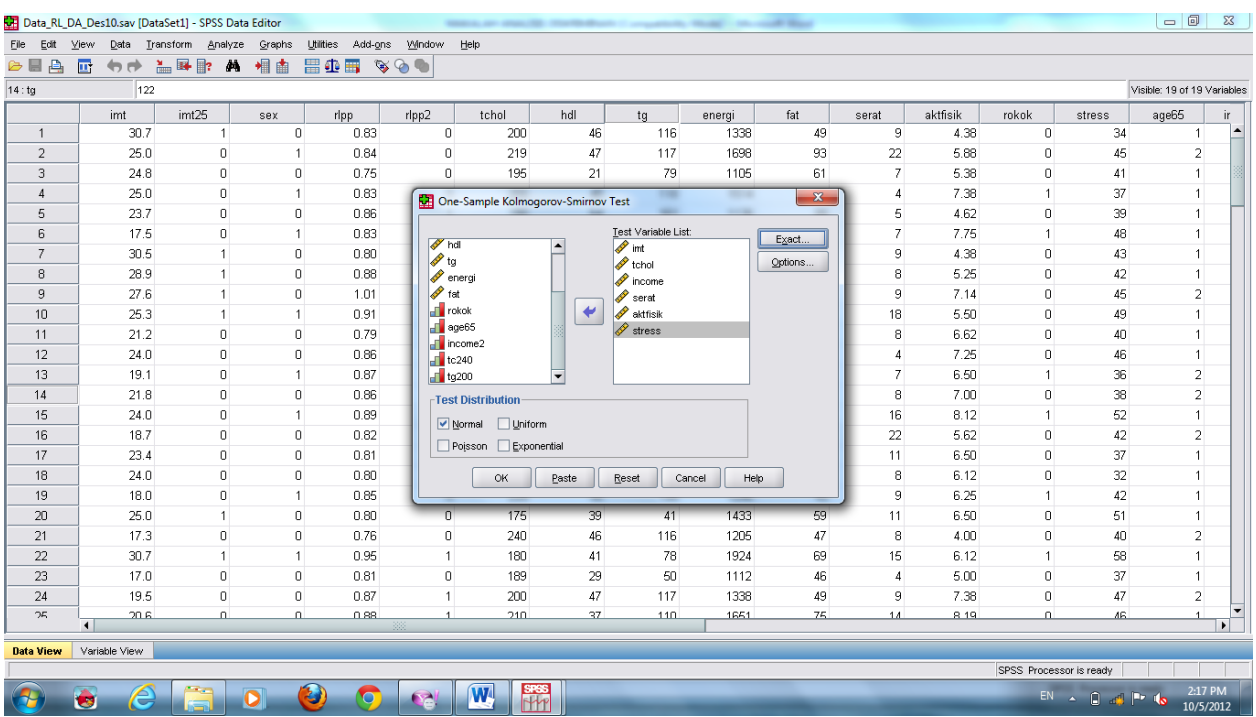

Klik "Oke", akan muncul output sebagai berikut :

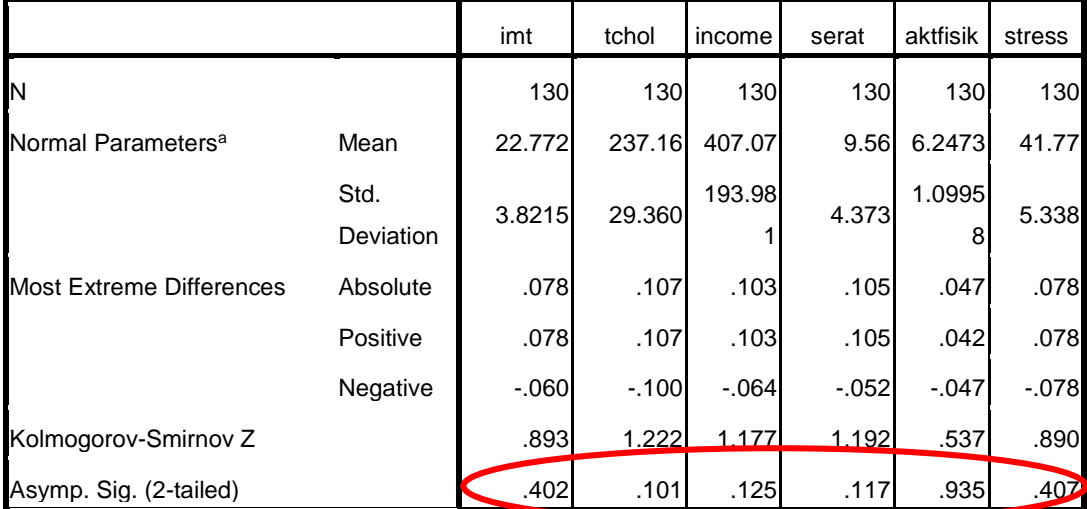

#### **One-Sample Kolmogorov-Smirnov Test**

a. Test distribution is Normal.

Dari hasil uji kolmogorov smirnov, semua variabel independen tersebut berdistribusi normal (memiliki p > 0,05).

- c. Uji Kolinieritas, caranya:
	- Pilih "Analyze"
	- Klik "Corelate"
	- Pilih "Bivariate", akan muncul kotak dialogue "Bivariate Corelations"

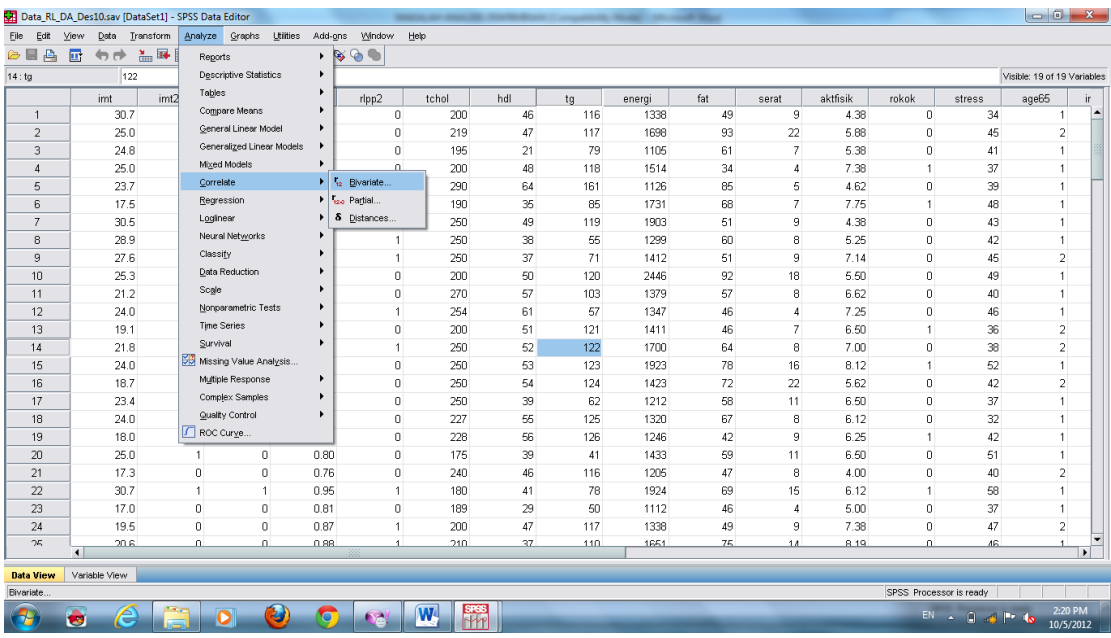

- Masukkan semua variabel independen kedalam kotak "variabels"
- Biarkan pilihan "Pearson" pada kotak "correlation cooefisient"

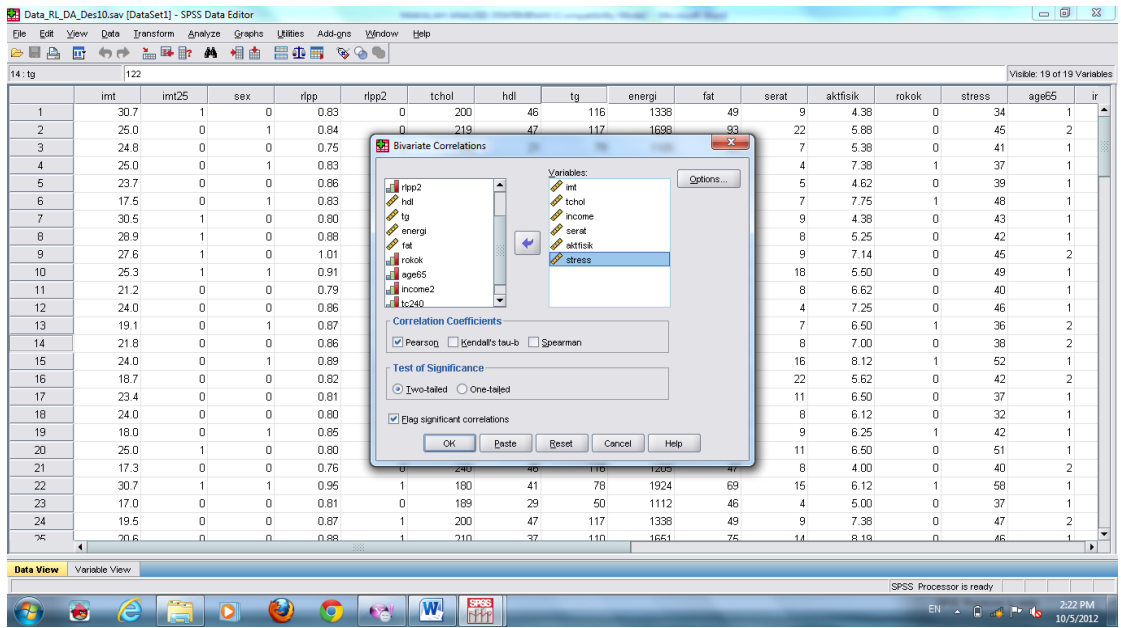

Klik "oke", akan muncul output sebagai berikut :

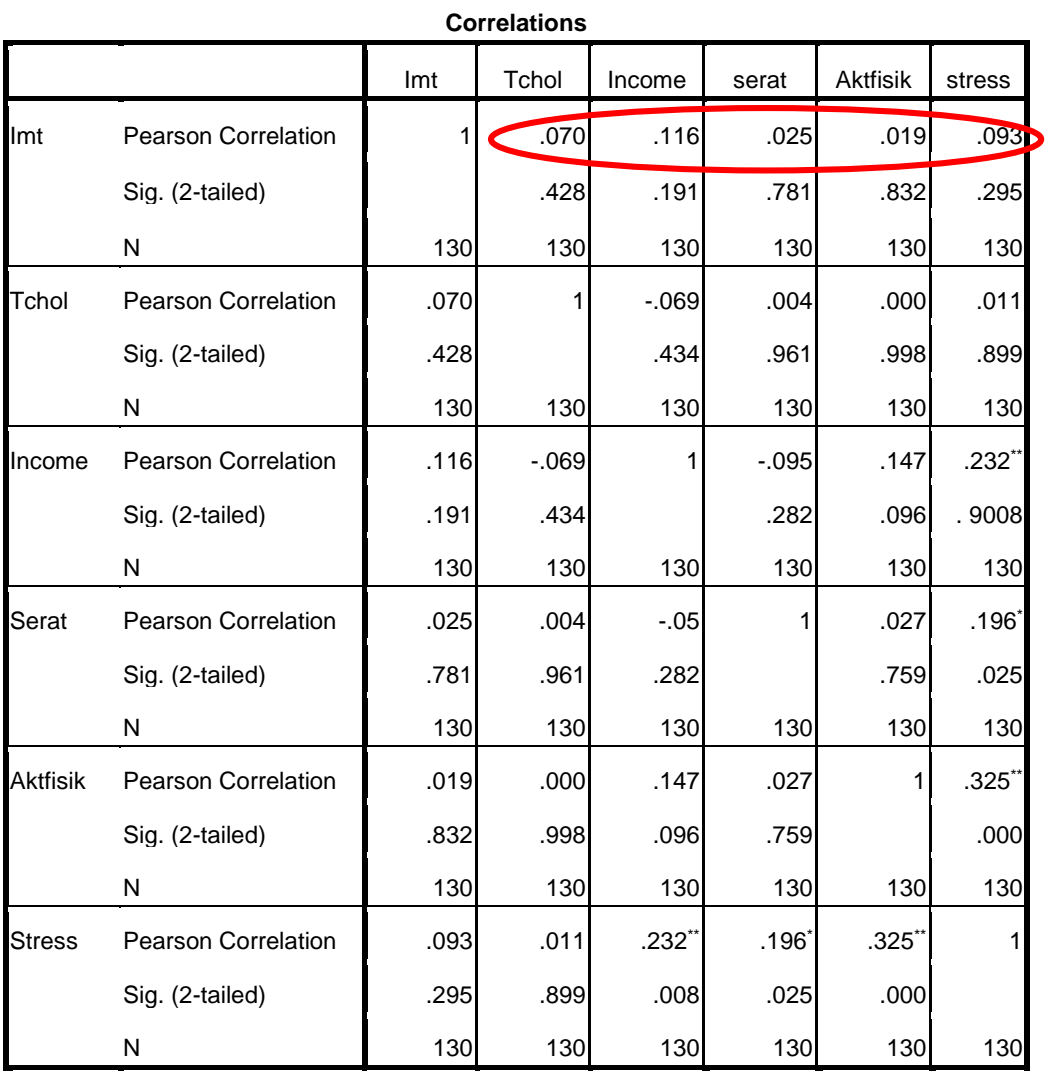

\*\*. Correlation is significant at the 0.01 level (2-tailed).

\*. Correlation is significant at the 0.05 level (2-tailed).

Pada uji kolinieritas, nilai r pada pearson correlation semuanya < 0,8 atau tidak ada kolinieritas, sehingga asumsi analisis diskriminan terpenuhi.

d. Uji Homogenity Varians

Caranya :

- Pilih "analyze"
- Klik "classify"
- Pilih "discriminant", akan muncul kotak dialogue "discriminant analysis"

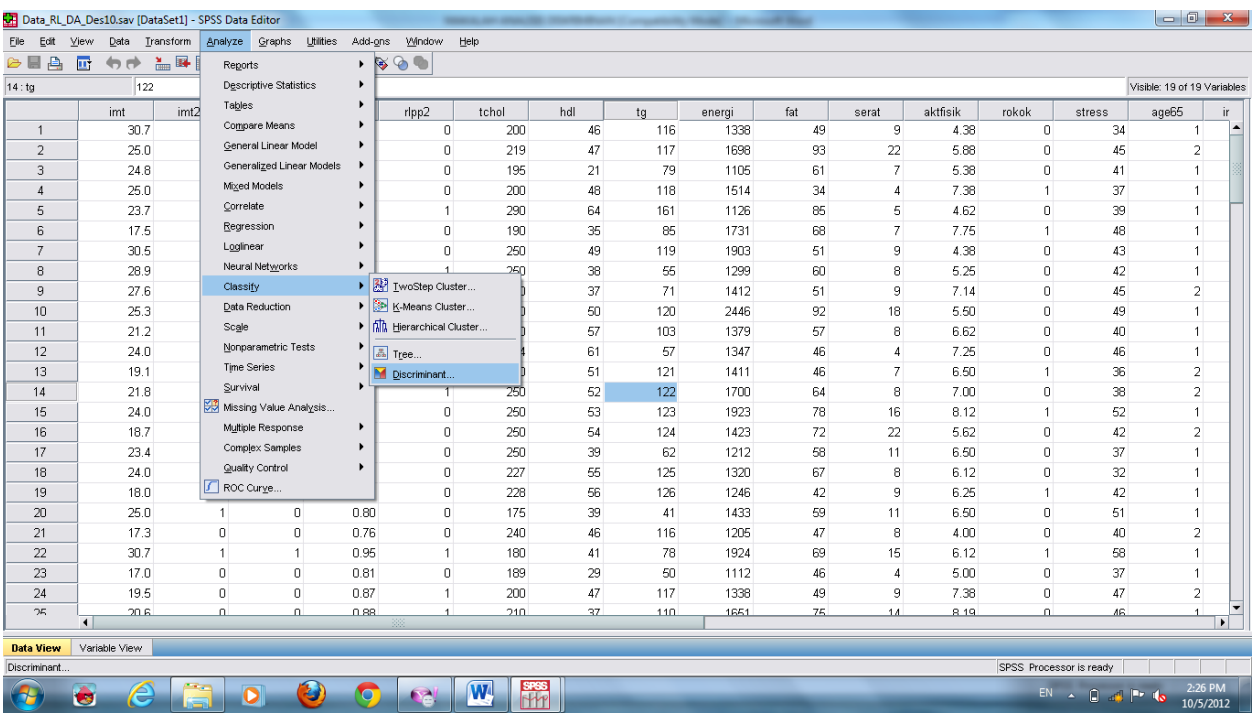

- Pilih variabel dependen, masukkan ke kotak "grouping variabel"
- Klik "define range" isikan angka 0 pada kotak minimum dan 1 pada kotak maksimum.
- Klik continue

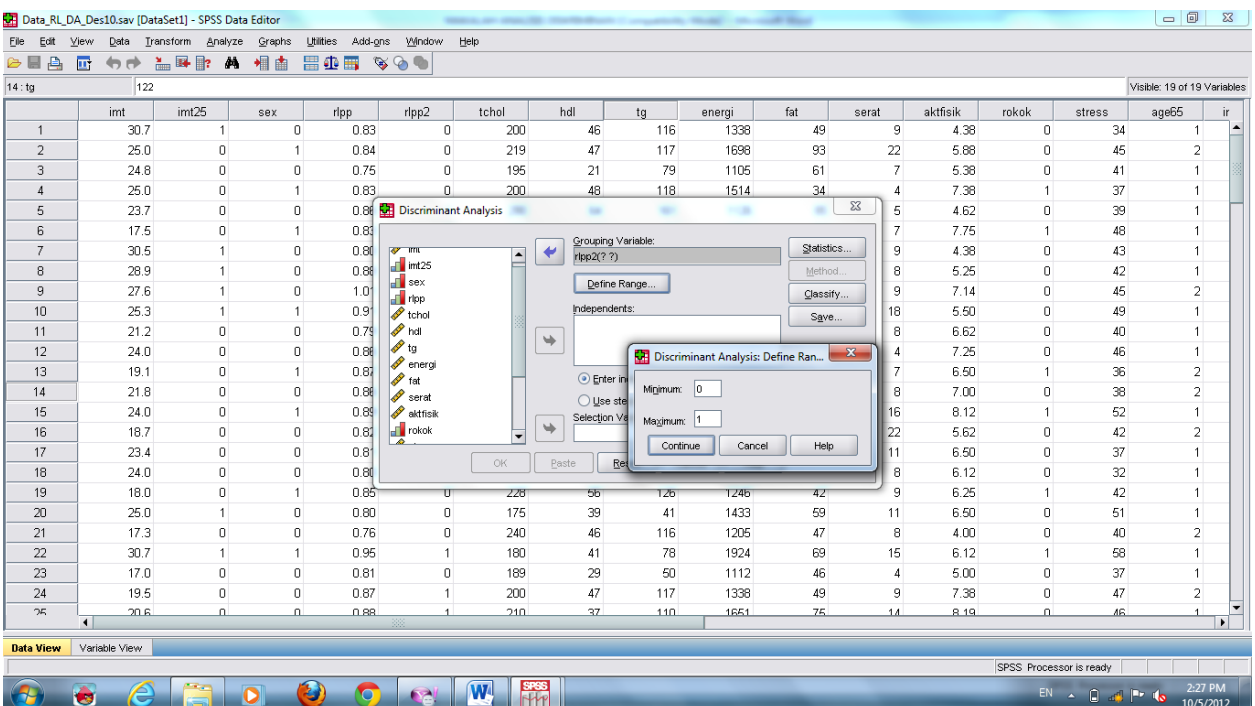

- Masukkan semua variabel independen kedalam kotak "independent"
- Klik "use stepwise method"
- Klik "statistics", akan muncul kotak dialogue "disciminant analysis : statistics"
- Pilih " box m"

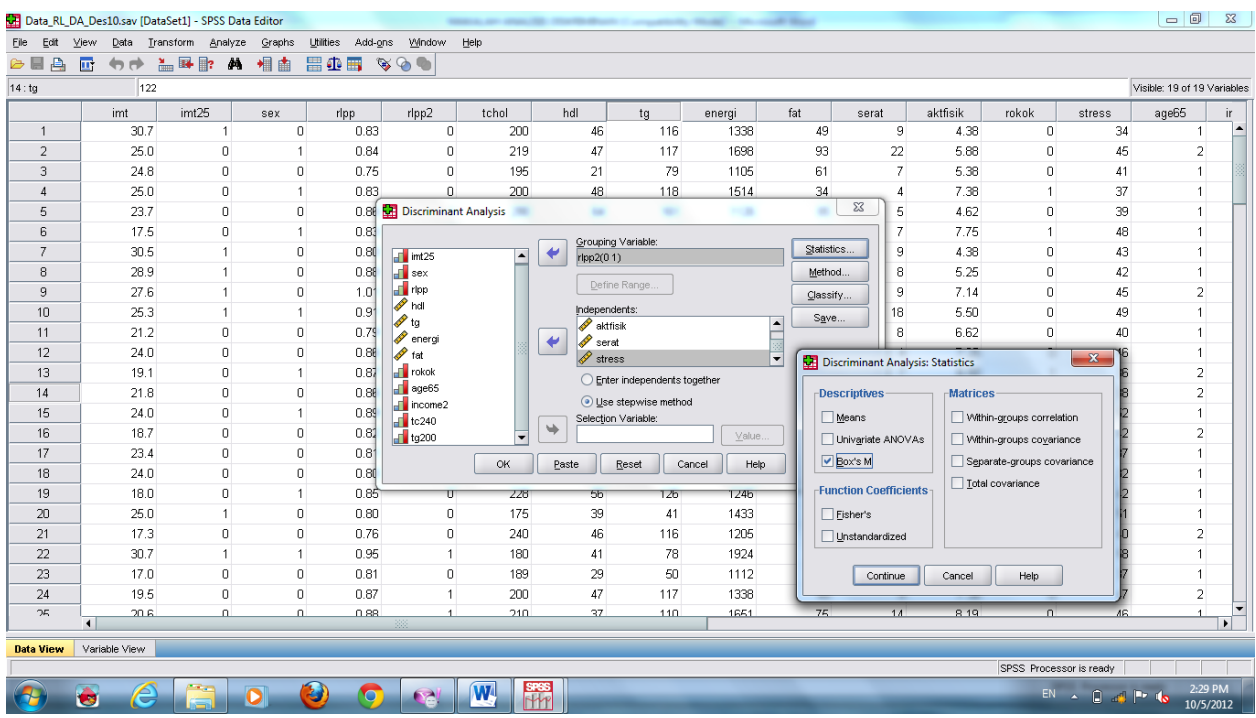

- "continue"
- "oke", akan muncul output sebagai berikut :

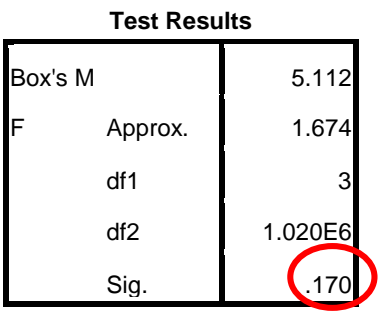

Tests null hypothesis of equal population covariance matrices.

Nilai P pada Box's M > 0,05, ini menunjukkan covarians kedua kelompok adalah sama.

e. Uji Equality Rata-rata Kelompok

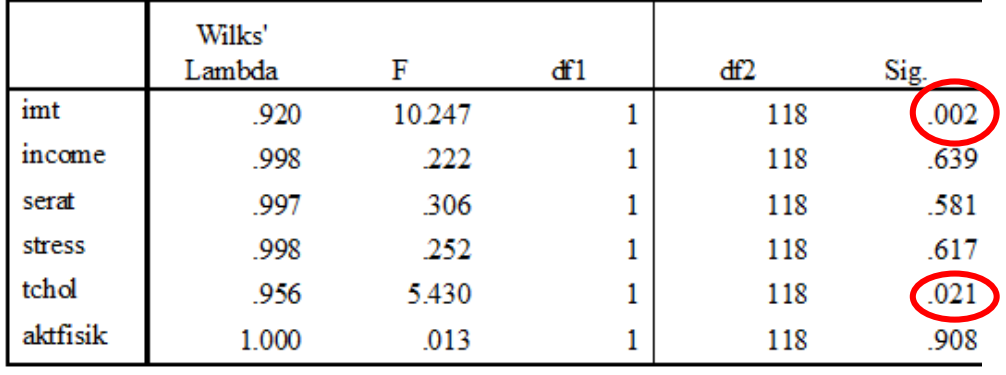

### Tests of Equality of Group Means

Variabel IMT dan TCHOL mempunyai nilai p < 0.05, menunjukkan bahwa kedua variabel berpotensi menjadi faktor pembeda (discriminating factors)

# f. Canocanical Discriminant Functions

Caranya :

- Pilih "analyze"
- Klik "classify"
- Pilih "discriminant", akan muncul kotak dialogue "discriminant analysis"
- Pilih variabel dependen, masukkan ke kotak "grouping variabel"
- Klik "define range" isikan angka 0 pada kotak minimum dan 1 pada kotak maksimum.
- Masukkan semua variabel independen kedalam kotak "independent"
- Klik "Enter Independen Together"
- Klik "statistics", akan muncul kotak dialogue "disciminant analysis : statistics"
- Pilih " Means", "Fisher Exact" dan " Unstandardized"

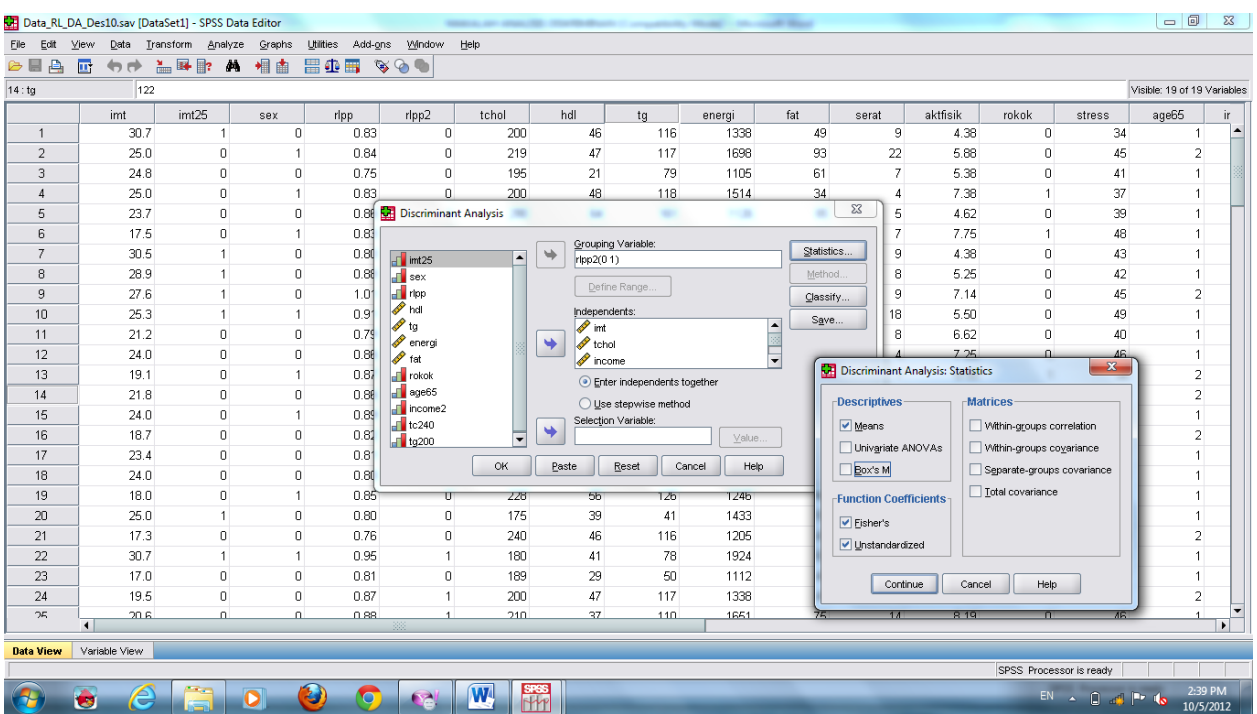

- "continue"
- "oke", akan muncul output sebagai berikut :

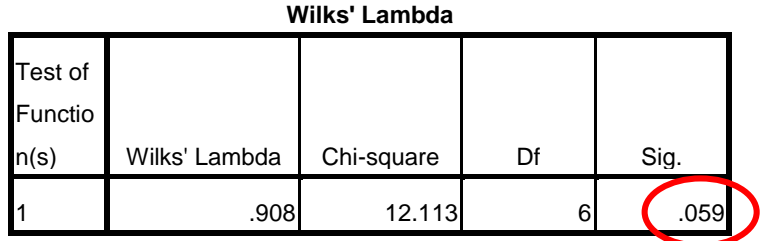

P < 0,05, berarti menunjukkan bahwa model yang terbentuk fit untuk memprediksi pengelompokan dependen variable.

g. Standardized Canonical Discriminant Function Coefficients (awal)

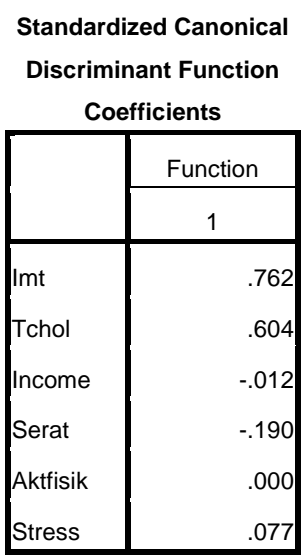

Jika dilihat dari hasil standardized canonical discriminant function coefficients pada saat semua variable independen dimasukkan, menunjukkan bahwa variable IMT adalah faktor pembeda yang terkuat karena memiliki nilai yang paling besar.

h. Canonical Discriminant Function Coefficients (awal)

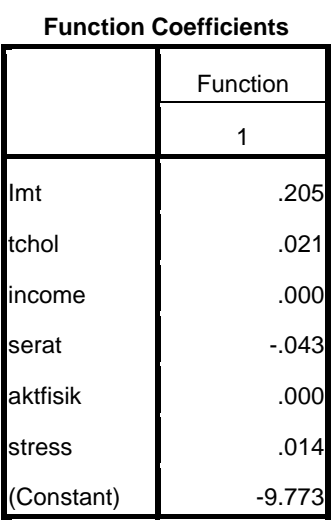

**Canonical Discriminant** 

Unstandardized coefficients

Dari unstandardized coefficient ini dibentuk model persamaan diskrim.

i. Standardized Canonical Discriminant Function Coefficients (akhir)

Dari hasil standardized canonical discriminant function coefficients diatas, ditemukan bahwa variable IMT dan TCHOL yang nilainya paling besar, sehingga variable ini dipertahankan, sedangkan variable lain dikeluarkan. Setelah variable independen yang lain dikeluarkan menghasilkan output seperti ini :

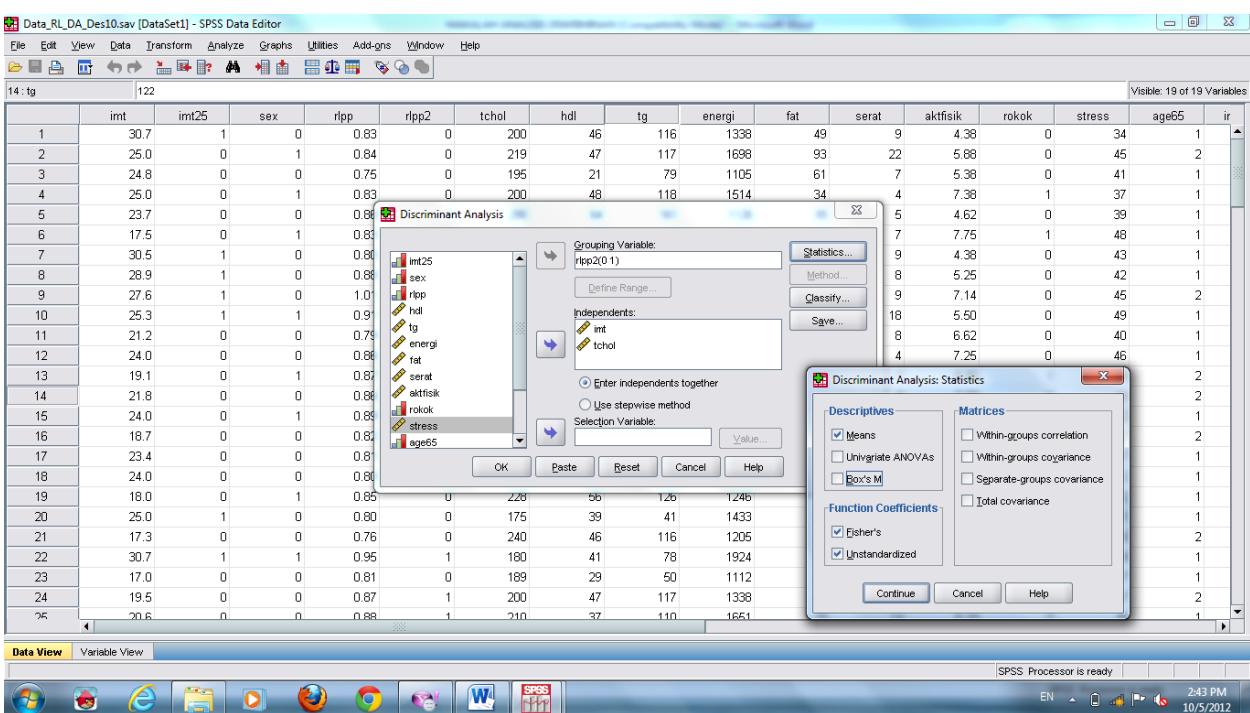

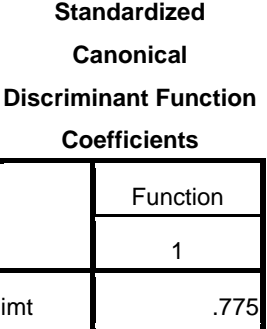

tchol .614

Hasil akhir standardized canonical discriminant function coefficients ini tetap menunjukkan bahwa IMT adalah faktor pembeda yang paling kuat.

j. Canonical Discriminant Function Coefficients (akhir)

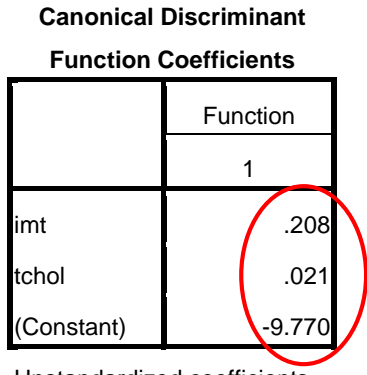

Unstandardized coefficients

Hasil akhir unstandardized coefficients ini yang membentuk persamaan diskriminan

Adapun model persamaan diskriminan adalah sebagai berikut :

# **Y = -9.770 + 0,208 IMT + 0,021 TCHOL**

k. Kekuatan Prediksi

Caranya :

- Pilih "analyze"
- Klik "classify"
- Pilih "discriminant", akan muncul kotak dialogue "discriminant analysis"
- Pilih variabel dependen, masukkan ke kotak "grouping variabel"
- Klik "define range" isikan angka 0 pada kotak minimum dan 1 pada kotak maksimum.
- Masukkan semua variabel independen kedalam kotak "independent"
- Klik "Enter Independen Together"
- Klik "statistics", akan muncul kotak dialogue "disciminant analysis : statistics"
- Pilih " Means", "Fisher Exact" dan " Unstandardized"
- "continue"
- Pilih "Classify", akan muncul kotak "Discriminant Analysis :Clasification"
- Klik "All Group Equal", "Separate Group" dan "Summary Table"

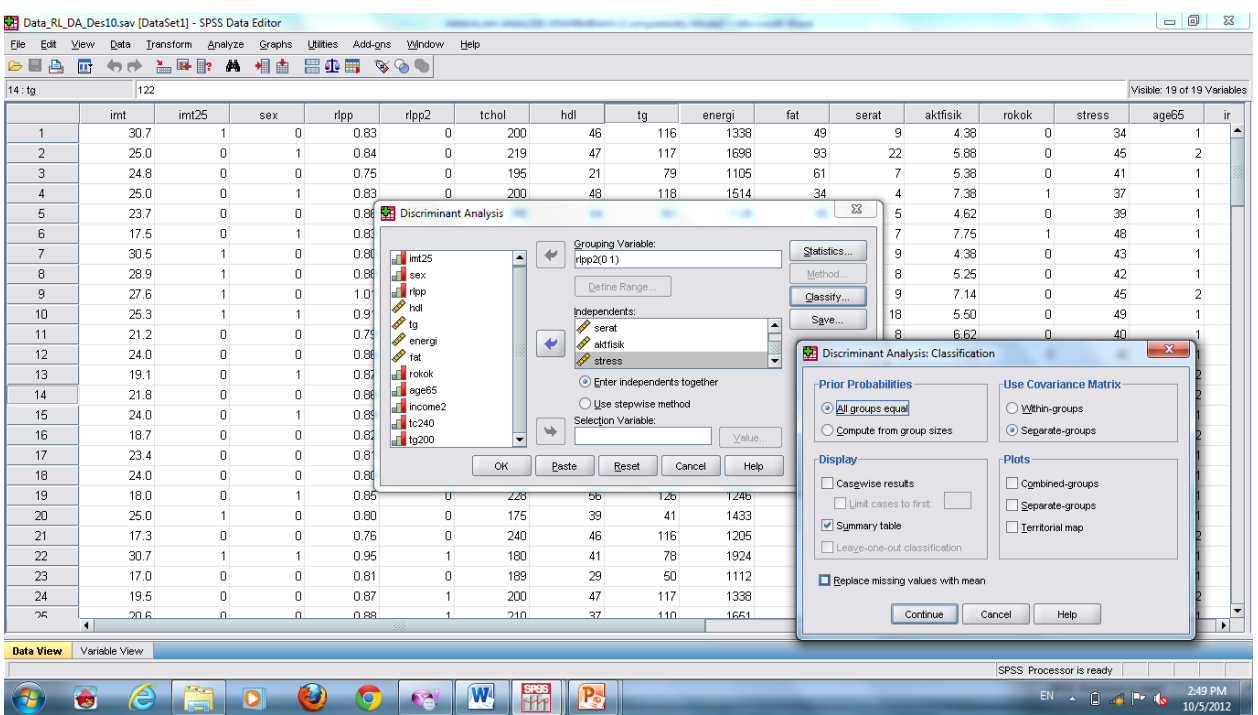

- "Continue"
- "oke", akan muncul output sebagai berikut :

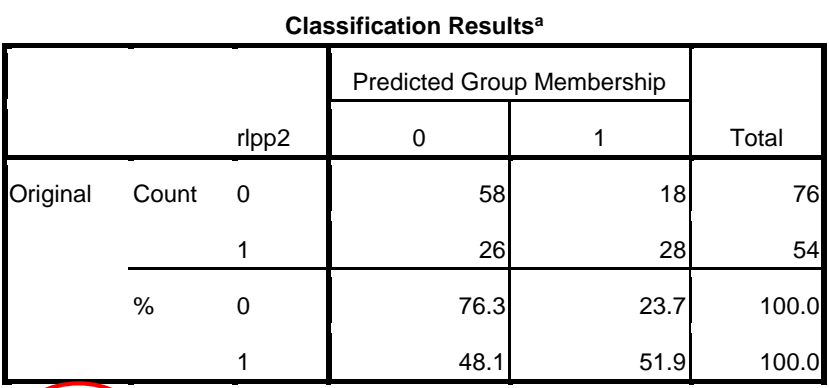

a. 66,2% of original grouped cases correctly classified.

Classification Results menunjukkan kekuatan Prediksi sebesar 66,2 %.

# **Kesimpulan :**

- 1. Model ini menunjukkan bahwa faktor pembeda (discriminating factors) kejadian RLPP adalah IMT dan Total Cholesterol
- 2. Kekuatan Prediksi Model adalah 66,2 %

# **DAFTAR PUSTAKA**

- Anonim. *Modul Analisis Diskriminan*. Diunduh 26 September 2012 ; http://file.upi. edu/Direktori/FPIPS/LAINNYA/MEITRI\_HENING/Modul/Modul\_Diskriminan.pdf
- Anonim. *Analisis Diskriminan*. Diunduh 26 September 2012; http [://blogtutorialspss](http://blogtutorialspss.blogspot.com/2012/07/analisis-diskriminan.html) [.blogspot.com/2012/07/analisis-diskriminan.html](http://blogtutorialspss.blogspot.com/2012/07/analisis-diskriminan.html)
- Klecka William R, 1982. *Discriminant Analysis*. USA. Sage Publications Inc.

Hastono, Sutanto Priyo. 2007. Analisis Data Kesehatan. FKM UI.

- Raykov, Tenko dan George A. Marcoulides. 2008. *An Introduction to Applied Multivariate Analysis*.USA. Taylor & Francis Group LLC.
- Tabachnick, Barbara dan Linda S.Fidell. 2007. *Using Multivariate Statistic* 5 th Edition. USA. Pearson Education Inc.
- Tatham, Hair, Anderson dan Black. 1998. *Multivariate Data Analysis*, 5th Edition, Prentice Hall International, New Jersey

Tentang Penulis

Lahir di Desa Tagog, Kecamatan Conggeang, Kab.Sumedang, Jawa Barat tanggal<br>28 Juli 1970. Menyelesaikan Diploma III Jurusan Gizi, di Politeknik Kesehatan Bandung<br>pada Tahun 1992, Sarjana Kesehatan Masyarakat di Universitas Indonesia Jakarta tahun 2015.

Sejak lulus dari Politeknik Kesehatan Bandung pada tahun 1992, langsung bekerja<br>sebagai dosen di Jurusan Gizi Politeknik Kesehatan Kementerian Kesehatan Bandung<br>sampai sekarang. Sejak Tahun 2018 menajdi kepala Pusat Peneli

Beliau mengajar di bidang Statistik Deskriptif dan Inferensial, termasuk Statistik<br>Non-parametrik, Manajemen dan Analisis Data. Mengajar Metode Penelitian<br>Kuantitatif, Rancangan Sampel, dan Aplikasi Analisis Multivariat pa studi penelitian kesehatan dan memberikan bantuan teknis dan konsultasi di bidang Biostatistik, Metode Penelitian, dan Teknik Analisis Data di berbagai universitas dan institusi kesehatan di Indonesia pada masyarakat umum, akademisi dan mahasiswa DIII, D IV, S1, S2, dan S3.

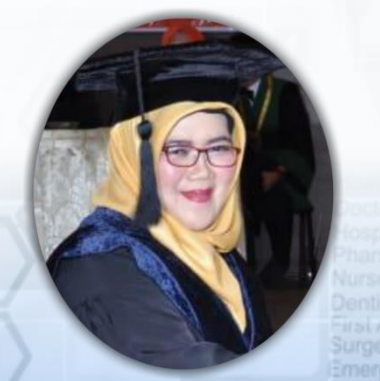

Nama dan Gelar:<br>Dr. Rr. Nur Fauziyah, SKM, MKM, RD

TT

Health Care Doctor Hospital Nurse First Aid

Alamat Kantor: Alamat Kantor:<br>Politeknik Kesehatan Kemenkes Bandung<br>Jalan Pajajaran nomor 56 Bandung 40171<br>Telp : (022) 4231627, (022) 4231639, Fax : (022) 4231640<br>E-mail : info@poltekkesbandung.ac.id<br>Website : www.poltekkesbandung.ac.id

Jurusan Gizi<br>Phone: (+62-22) 6628150<br>Fax: (+62-22) 2000505<br>Hp: 0817226151<br>Email: roronur70@yahoo.com

Alamat Rumah: Kannat Kuman:<br>Komplek Permata Biru, Blok W, No. 210, RT 09/20<br>Kel. Cinunuk, Kec. Cileunyi, Bandung 40393